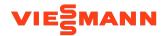

# VICARE APP INSTALLATION GUIDE

This guide highlights the new and unique process for wifi connectivity. For boiler installation, please refer to the detailed steps in the Installation & Service Instructions.

# **Instructional Steps**

#### Step 1

Download the ViCare App

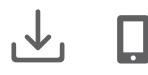

#### Step 2

Create username & profile

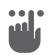

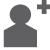

# Step 3

Connect boiler to WiFi

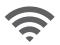

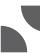

# Step 4

ViCare walkthrough & demonstration

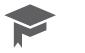

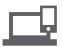

# App & Video Links

Scan the QR code for the app store

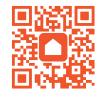

Scan the QR code to watch the videos for steps 2-4.

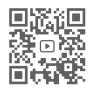

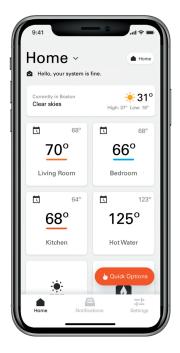

Viessmann Manufacturing Company Inc. Waterloo, Ontario N2V 2G5 1-800-387-7373 viessmann.ca Viessmann Manufacturing Company Inc. Warwick, RI 02886 1-800-288-0667 viessmann-us.com